# Package 'semdiag'

February 20, 2015

Type Package Title Structural equation modeling diagnostics Version 0.1.2 Date 2010-02-07 Author Zhiyong Zhang and Ke-Hai Yuan Maintainer Zhiyong Zhang <zhiyongzhang@nd.edu> **Depends** R  $(>= 2.10)$ , sem Description Outlier and leverage diagnostics for SEM. License GPL-2 LazyLoad yes Repository CRAN Date/Publication 2012-01-30 14:01:44 NeedsCompilation no

# R topics documented:

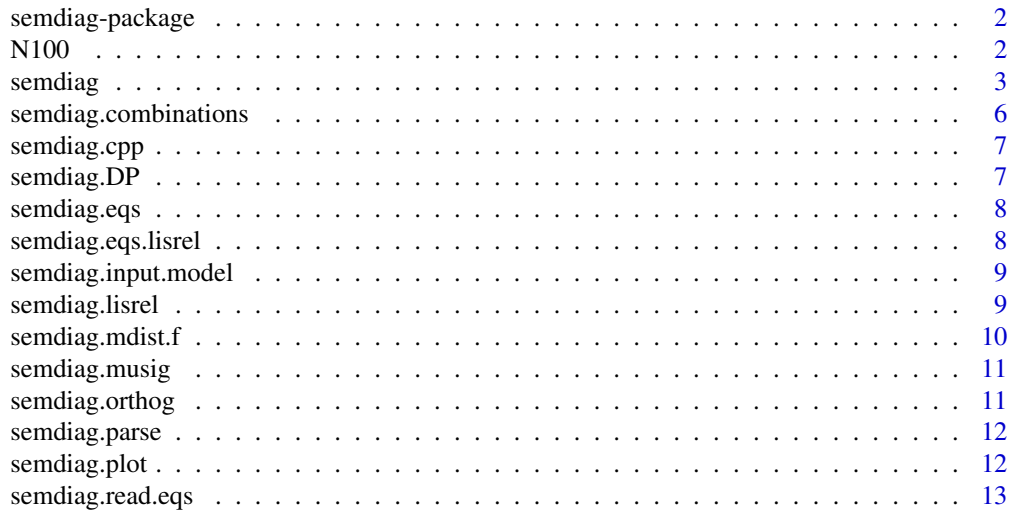

<span id="page-1-0"></span>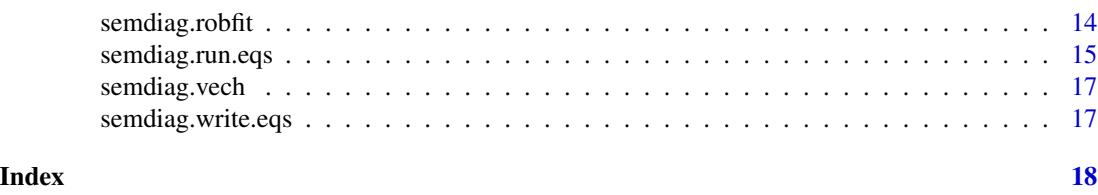

semdiag-package *Structural equation modeling diagnostic*

## Description

Structural equation modeling diagnostic

# Details

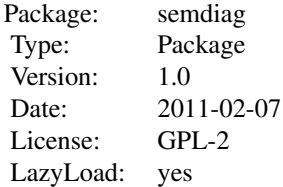

To use the package, see

#### Author(s)

Zhiyong Zhang and Ke-Hai Yuan Maintainer: Zhiyong Zhang <zhiyongzhang@nd.edu>

# References

To be added

N100 *Simulated data*

# Description

N100: normal data N85: data with outliers

#### Usage

data(N100) data(N85)

<span id="page-2-0"></span>

A function to calculate distance and parameter estimates for SEM diagnostics

#### Usage

semdiag(x, EQSmodel, varphi=0.1, EQSdata='data.txt', D='E', delete=integer(0), max\_it=1000, EQSprog=

# Arguments

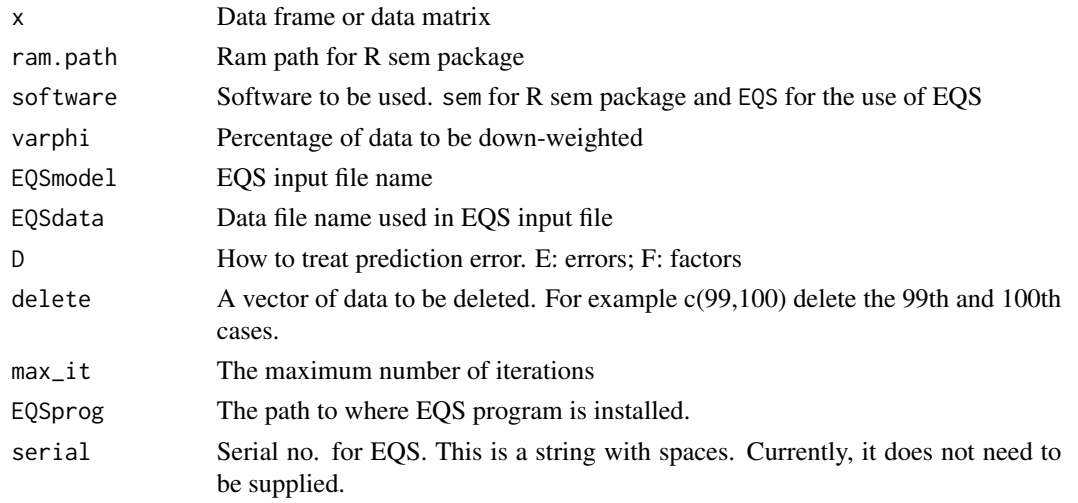

# Value

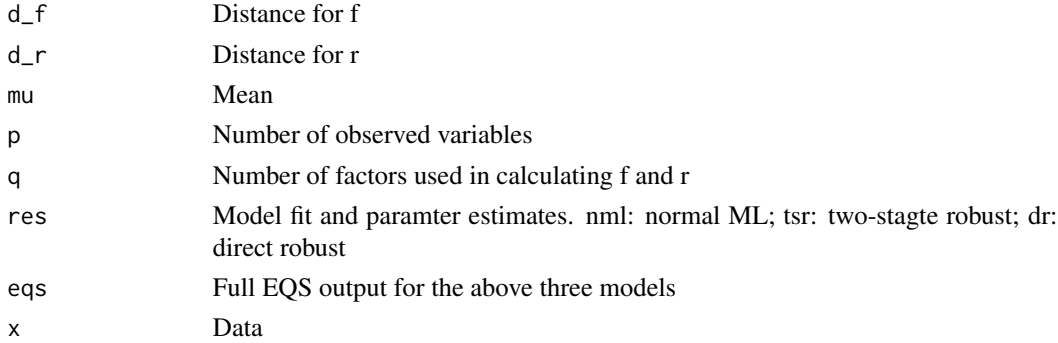

# Author(s)

Zhiyong Zhang and Ke-Hai Yuan Maintainer: Zhiyong Zhang <zhiyongzhang@nd.edu>

#### References

Yuan, K.-H. and Zhang, Z. (2011). Structural Equation Modeling Diagnostics Using R Package semdiag and EQS. Structural Equation Modeling: An Interdisciplinary Journal.

Yuan, K.-H., and Hayashi, K. (2010). Fitting data to model: Structural equation modeling diagnosis using two scatter plots. Psychological Methods, 15, 335–351.

#### Examples

```
## Not run:
## Examples based on EQS
library(semdiag)
## Example 1. Normally distributed data
data(N100)
## Not run
## The EQS input file is semplot.eqs
## Model 1: treating prediction errors as factors
N100out.1<-semdiag(N100, 'semplot.eqs', D='F')
## Diagnostics plot
semdiag.plot(N100out.1)
## Summary output
semdiag.summary(N100out.1)
## Model 0: treating prediction errors the same as measurement errors
N100out.0<-semdiag(N100, 'semplot.eqs')
## Diagnostics plot
semdiag.plot(N100out.0)
## Summary output
semdiag.summary(N100out.0)
## Example 2. Contaminated data
data(N85)
## The EQS input file is semplot.eqs
## Model 1: treating prediction errors as factors
N85out.1<-semdiag(N85, 'semplot.eqs', D='F')
## Diagnostics plot
semdiag.plot(N85out.1)
## Summary output
semdiag.summary(N85out.1)
## Model 0: treating prediction errors the same as measurement errors
N85out.0<-semdiag(N85, 'semplot.eqs', D='E')
```
#### semdiag 5

## Diagnostics plot semdiag.plot(N85out.0) ## Summary output semdiag.summary(N85out.0) ## Case profile plot semdiag.cpp(N85out.0, cases=c(86, 90, 98:100)) ## Delete the 99th and 100th observations N85out.1.del<-semdiag(N85, 'semplot.eqs', D='F', delete=c(99,100)) ## Examples based on the sem package library(sem) data(N100) ## path diagram for the model sem1<-specify.model() f1 -> y1, NA, 1 f1 -> y2, l1, NA f1 -> y3, l2, NA f2  $\rightarrow$  y4, NA, 1 f2 -> y5, l3, NA f2 -> y6, l4, NA f3 -> y7, NA, 1 f3 -> y8, l5, NA f3 -> y9, l6, NA f1  $\rightarrow$  f2, g1, NA f1  $\rightarrow$  f3, g2, NA f2 -> f3, g3, NA y1 <-> y1, e1, NA y2 <-> y2, e2, NA y3 <-> y3, e3, NA y4 <-> y4, e4, NA y5 <-> y5, e5, NA y6 <-> y6, e6, NA y7 <-> y7, e7, NA y8 <-> y8, e8, NA y9 <-> y9, e9, NA f1 <-> f1, e10,  $NA$ f2 <-> f2, e11, NA f3 <-> f3, e12, NA ## Model 1: treating prediction errors as factors N100out.1<-semdiag(N100, ram.path=sem1, software='sem', D='F') ## Diagnostics plot semdiag.plot(N100out.1) ## Summary output semdiag.summary(N100out.1) ## Model 0: treating prediction errors the same as measurement errors

```
N100out.0<-semdiag(N100, ram.path=sem1, software='sem')
## Diagnostics plot
semdiag.plot(N100out.0)
## Summary output
semdiag.summary(N100out.0)
## Example 2. Contaminated data
data(N85)
## Model 1: treating prediction errors as factors
N85out.1<-semdiag(N85, ram.path=sem1, software='sem', D='F')
## Diagnostics plot
semdiag.plot(N85out.1)
## Summary output
semdiag.summary(N85out.1)
## Model 0: treating prediction errors the same as measurement errors
N85out.0<-semdiag(N85, ram.path=sem1, software='sem', D='E')
## Diagnostics plot
semdiag.plot(N85out.0)
## Summary output
semdiag.summary(N85out.0)
## Case profile plot
semdiag.cpp(N85out.0, cases=c(86, 90, 98:100))
## Delete the 99th and 100th observations
N85out.1.del<-semdiag(N85, ram.path=sem1, software='sem', D='F', delete=c(99,100))
## End(Not run)
```
semdiag.combinations *Enumerate the Combinations of the Elements of a Vector*

#### Description

Enumerate the Combinations of the Elements of a Vector

#### Usage

semdiag.combinations(n, r)

<span id="page-5-0"></span>

# <span id="page-6-0"></span>semdiag.cpp 7

# Arguments

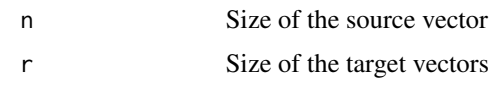

semdiag.cpp *Case profile plot*

# Description

Generate profile plots for slected cases

#### Usage

semdiag.cpp(d, cases)

# Arguments

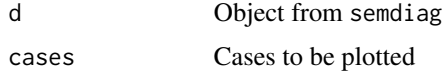

#### Author(s)

Ke-Hai Yuan and Zhiyong Zhang

semdiag.DP *Generate a duplication matrix*

#### Description

Generate a duplication matrix

#### Usage

semdiag.DP(x)

#### Arguments

x A matrix

#### Author(s)

Ke-Hai Yuan and Zhiyong Zhang

<span id="page-7-0"></span>

Orgnize results from EQS

#### Usage

semdiag.eqs(res)

#### Arguments

res EQS output

#### Value

Return model chi-square, p-value and parameter estimates

semdiag.eqs.lisrel *Format EQS output into LISREL format*

# Description

Format EQS output into LISREL format

#### Usage

```
semdiag.eqs.lisrel(model)
```
# Arguments

model An EQS output from the function semdiag.run.eqs

#### Value

Return LISREL notation matrices

<span id="page-8-0"></span>semdiag.input.model *Input model in R*

# Description

Input model in R

#### Usage

semdiag.input.model(file = "")

#### Arguments

file A file name or blank

# Value

EQS model

semdiag.lisrel *Generate the lisrel notation matrices based on an sem object.*

#### Description

Generate the lisrel notation matrices based on an sem object.

# Usage

```
semdiag.lisrel(model)
```
semdiag.start(ram.path, coeff)

# Arguments

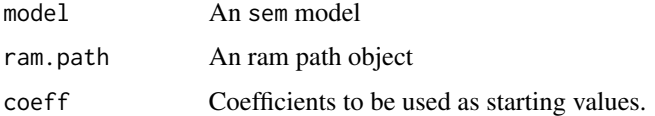

# Author(s)

Ke-Hai Yuan and Zhiyong Zhang

<span id="page-9-0"></span>

Function to calculate M-distance for factors and residuals

#### Usage

```
semdiag.mdist.f(x, mu, lisrel)
semdiag.mdist.f1(x, mu, lisrel)
semdiag.mdist.f.r(x, mu, lisrel)
semdiag.mdist.f1.r(x, mu, lisrel)
semdiag.mdist.r(x, mu, lisrel)
semdiag.mdist.r1(x, mu, lisrel)
semdiag.mdist.r.r(x, mu, lisrel)
semdiag.mdist.r1.r(x, mu, lisrel)
```
#### Arguments

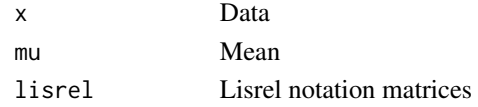

#### Value

semdiag.mdist.f: M-distance for factors based on Bartlett-factor score using EQS

semdiag.mdist.f1: M-distance for factors based on Bartlett-factor score based on all latent factors (regarding D as factors) using EQS

semdiag.mdist.f.r: M-distance for factors based on Bartlett-factor score using R sem package semdiag.mdist.f1.r: M-distance for factors based on Bartlett-factor score based on all latent factors (regarding D as factors) using R sem package

semdiag.mdist.r: M-distance for residuals using EQS

semdiag.mdist.r1: M-distance for residuals based on all latent factors (regarding D as factors) using EQS

semdiag.mdist.r.r: M-distance for residuals using R sem package

semdiag.mdist.r1.r: M-distance for residuals based on all latent factors (regarding D as factors) using R sem package

<span id="page-10-0"></span>semdiag.musig *Robust covariance estimation*

# Description

Robust covariance estimation

#### Usage

semdiag.musig(x, varphi, max\_it = 1000)

#### Arguments

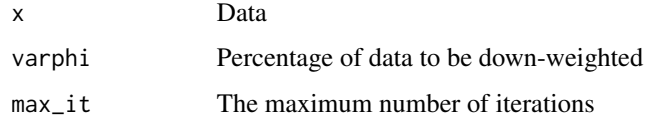

#### Value

Estimated mean and covariance matrix

semdiag.orthog *semdiag.orthog*

# Description

semdiag.orthog

#### Usage

semdiag.orthog(A)

#### Arguments

A **A** matrix

# Value

Return

<span id="page-11-0"></span>

Parse EQS input file

#### Usage

semdiag.parse(eqs)

#### Arguments

eqs EQS input file

#### Value

RAM notation for the model in EQS input file

#### semdiag.plot *Plot the diagnostics graphs*

#### Description

Plot the diagnostics graphs

#### Usage

semdiag.plot(d, alpha=.01, label=0, cex=1)

semdiag.summary(d, alpha=.01, digits=2)

#### Arguments

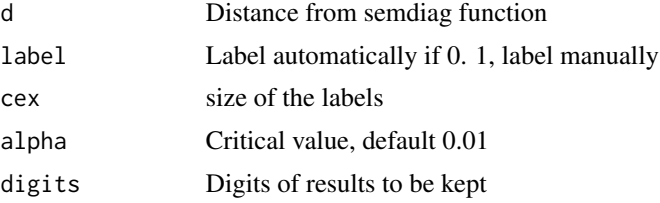

# Value

Print outliers and leverage cases.

<span id="page-12-1"></span><span id="page-12-0"></span>semdiag.read.eqs *Import of EQS outputs into R*

#### Description

This function reads EQS output files (.ets, .CBK and .ETP) into R and stores the results as objects.

#### Usage

```
semdiag.read.eqs(file)
```
#### Arguments

file The name (string) of the .ets file or the full path which the data are to be read from. If it does not contain an absolute path, the file name is relative to the current working directory, 'getwd()'. A .CBK and .ETP file have to be of the same name and in the same directory.

#### Details

The value list below provides objects for the full EQS output. If in EQS some objects are not computed, the corresponding values in R are NA.

#### Value

Returns a list with the following objects:

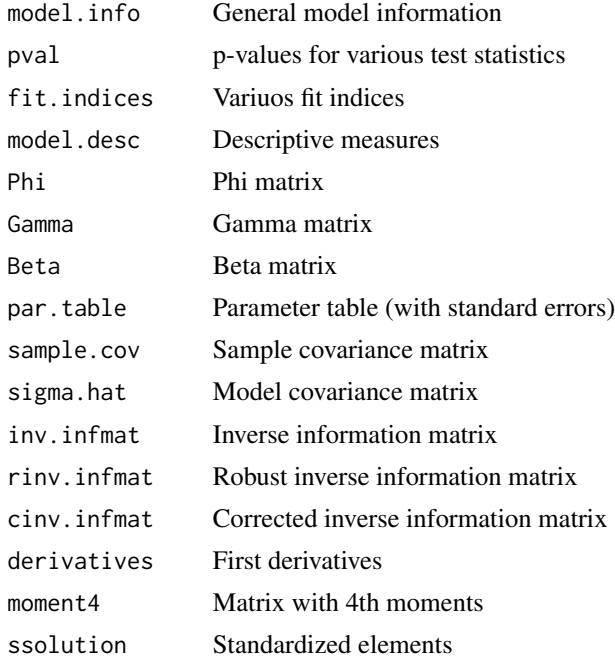

<span id="page-13-0"></span>14 semdiag.robfit

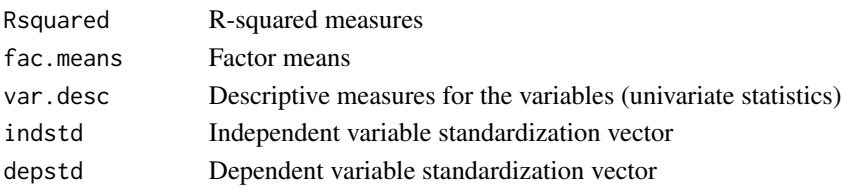

# Author(s)

Patrick Mair, Eric Wu

#### References

Bentler, P. M. (2008). EQS Program Manual. Encino, CA: Multivariate Software Inc.

#### See Also

[semdiag.call.eqs](#page-14-1), [semdiag.run.eqs](#page-14-2)

semdiag.robfit *Robust method for calculating d\_r*

#### Description

Robust method for calculating d\_r

#### Usage

```
semdiag.robfit(lisrel0, x, q, varphi, EQSmodel, EQSdata, max_it=1000, EQSprog='C:/Progra~1/EQS61/WINE
semdiag.robfit1(lisrel0, x, q, varphi, EQSmodel, EQSdata, max_it=1000, EQSprog='C:/Progra~1/EQS61/WIN
semdiag.robfit.r(lisrel0, x, q, varphi, ram.path, max_it=1000)
semdiag.robfit1.r(lisrel0, x, q, varphi, ram.path, max_it=1000)
```
#### Arguments

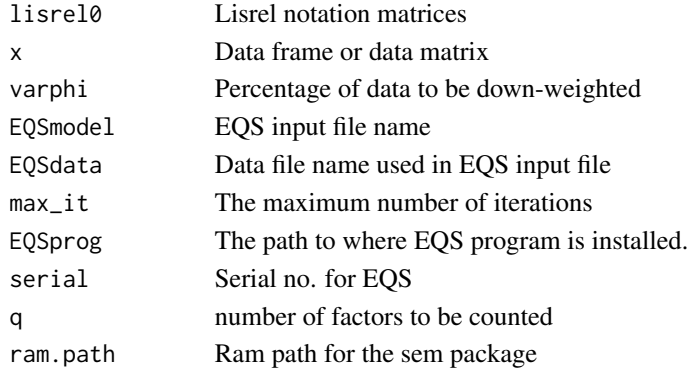

#### <span id="page-14-0"></span>semdiag.run.eqs 15

#### Value

Distance d\_r

<span id="page-14-2"></span>semdiag.run.eqs *Run EQS from R*

#### <span id="page-14-1"></span>**Description**

Calls an EQS script file from R, executes EQS, and imports the results into R. Basically it is a wrapper function of call.eqs and the subsequent read.eqs.

#### Usage

semdiag.run.eqs(EQSpgm, EQSmodel, serial, Rmatrix = NA, datname = NA, LEN = 2000000) semdiag.call.eqs(EQSpgm, EQSmodel, serial, Rmatrix = NA, datname = NA, LEN = 2000000)

#### Arguments

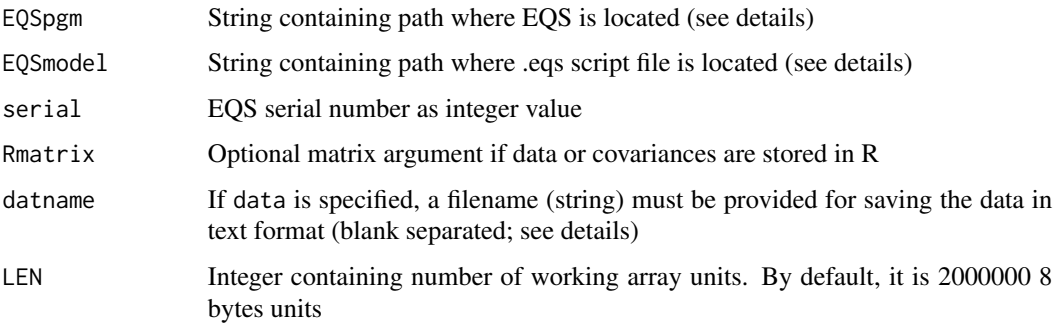

#### Details

If the path in EQSpgm and EQSmodel contains a blank, single quotes and double quotes are required in argument. See EQSpgm argument in examples. The last statement in the EQSpgm argument refers to the name of the executable program file. Under Windows it is ".../WINEQS" (referring to WINEQS.exe), under Mac ".../MACEQS" and under Linux ".../EQS". When specifying the path, use slash instead of backslash.

The .ETS, .CBK and .ETP files are written in the directory where the .eqs file is located. Note that these 3 files must be in the same directory than the .eqs file.

The argument datname must match with the input data specified in the corresponding .eqs file. This option can be used for simulations: Generate data in R, run.eqs() on with the corresponding data argument, pick out the relevant return values.

The value list below provides objects for the full EQS output. If in EQS some objects are not computed, the corresponding values in R are NA.

# <span id="page-15-0"></span>Value

Returns a list with the following objects:

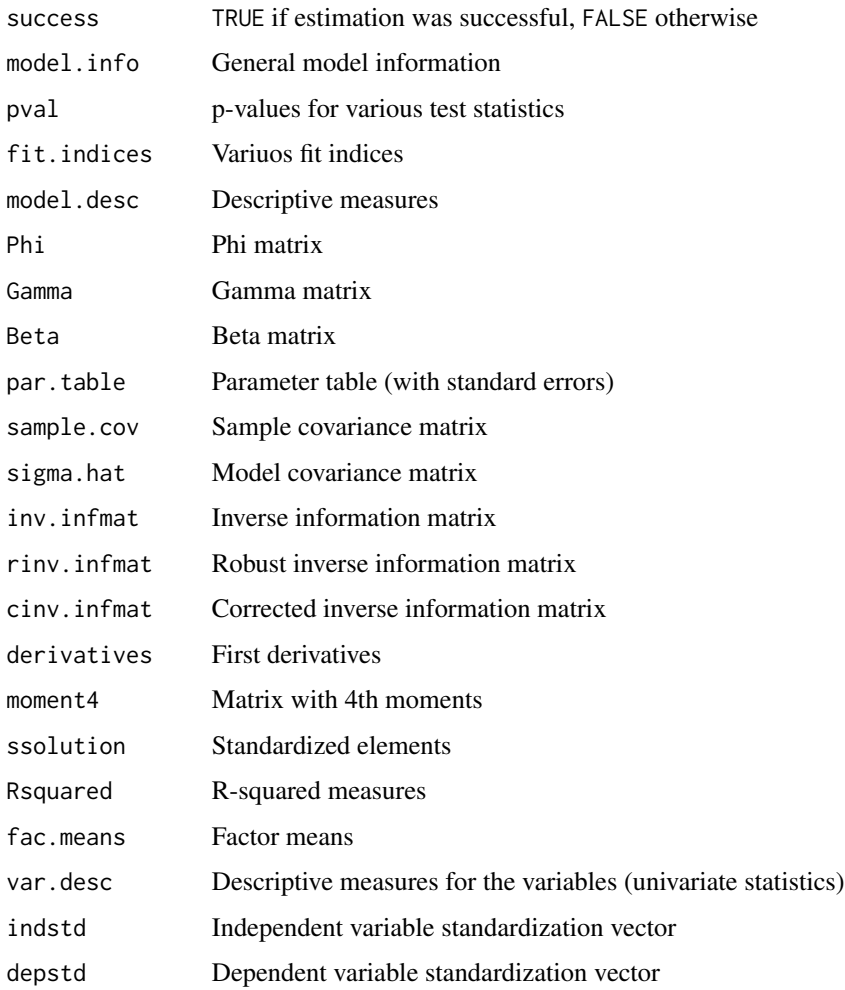

#### Author(s)

Patrick Mair, Eric Wu

# References

Bentler, P. M. (1995). EQS Program Manual. Encino, CA: Multivariate Software Inc.

# See Also

[semdiag.read.eqs](#page-12-1), [semdiag.call.eqs](#page-14-1)

<span id="page-16-0"></span>

Stacking lower triange of a matrix to a vector

#### Usage

semdiag.vech(x)

#### Arguments

x A matrix

semdiag.write.eqs *Generate an EQS input file*

# Description

Generate an EQS input file. This is an internal function.

#### Usage

semdiag.write.eqs(eqs, par, N, P)

#### Arguments

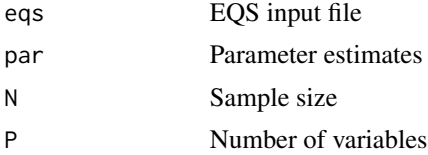

#### Value

A filed called eqsonce.eqs.

# <span id="page-17-0"></span>Index

N100, [2](#page-1-0) N85 *(*N100*)*, [2](#page-1-0) semdiag, [3](#page-2-0) semdiag-package, [2](#page-1-0) semdiag.call.eqs, *[14](#page-13-0)*, *[16](#page-15-0)* semdiag.call.eqs *(*semdiag.run.eqs*)*, [15](#page-14-0) semdiag.combinations, [6](#page-5-0) semdiag.cpp, [7](#page-6-0) semdiag.DP, [7](#page-6-0) semdiag.eqs, [8](#page-7-0) semdiag.eqs.lisrel, [8](#page-7-0) semdiag.input.model, [9](#page-8-0) semdiag.lisrel, [9](#page-8-0) semdiag.mdist.f, [10](#page-9-0) semdiag.mdist.f1 *(*semdiag.mdist.f*)*, [10](#page-9-0) semdiag.mdist.r *(*semdiag.mdist.f*)*, [10](#page-9-0) semdiag.mdist.r1 *(*semdiag.mdist.f*)*, [10](#page-9-0) semdiag.musig, [11](#page-10-0) semdiag.orthog, [11](#page-10-0) semdiag.parse, [12](#page-11-0) semdiag.plot, [12](#page-11-0) semdiag.read.eqs, [13,](#page-12-0) *[16](#page-15-0)* semdiag.robfit, [14](#page-13-0) semdiag.robfit1 *(*semdiag.robfit*)*, [14](#page-13-0) semdiag.run.eqs, *[14](#page-13-0)*, [15](#page-14-0) semdiag.start *(*semdiag.lisrel*)*, [9](#page-8-0) semdiag.summary *(*semdiag.plot*)*, [12](#page-11-0) semdiag.vech, [17](#page-16-0) semdiag.write.eqs, [17](#page-16-0)